# ApsaraDB for RDS

Performance White Paper

## Performance White Paper

## For MySQL

### **Product overview**

ApsaraDB for RDS is a stable, reliable, and automatically scalable online database service. Based on the Apsara distributed file system of Alibaba Cloud and the full SSD high-performance storage, RDS provides a complete set of solutions for disaster tolerance, backup, recovery, monitoring, and migration to free you from the burden of database O&M. RDS supports a variety of engines such as MySQL, SQL Server, PostgreSQL, and PPAS which is highly compatible with Oracle.

RDS supports two billing methods: Pay-As-You-Go and Subscription. You can configure the RDS instance specifications according to the service load. In terms of the two billing methods:

You can upgrade and downgrade the specifications of a Pay-As-You-Go instance at any time.

You can upgrade the specifications of a Subscription instance at any time, and upgrade and downgrade the specifications upon renewal.

In the case of extreme service load, you can upgrade the instance to the RDS dedicated host specifications to handle unexpected conditions.

## Test approach

## **Test environment**

All tests are performed in Zone B of China East 2 (Shanghai).

The ECS instance for testing is Generation II.

The instance configuration is 8-Core 16 GB.

The network type is classic network.

The image for stress testing is CentOS 7.0 (64-bit).

### **Test tool**

### SysBench

SysBench is a cross-platform and multithread modular benchmarking tool, which is used to evaluate the performance of core parameters of high-load databases. SysBench helps you quickly know the database system performance without complex database benchmark settings and even with no database installed.

#### Installation method

In this article, SysBench 0.5 is used for testing. Click Here to download it.

Run the following command to install SysBench.

```
# yum install gcc gcc-c++ autoconf automake make libtool bzr mysql-devel
```

- # unzip ysbench-0.5.zip
- # cd sysbench-0.5
- # ./autogen.sh
- # ./configure --prefix=/usr --mandir=/usr/share/man
- # make
- # make install

### **Test commands**

### Prepare data

sysbench --num-threads=32 --max-time=3600 --max-requests=999999999 --test= oltp.lua --oltp-table-size=10000000 --oltp-tables-count=64 --db-driver=mysql --mysql-table-engine=innodb --mysql-host= XXXX --mysql-port=3306 --mysql-user= XXXX --mysql-password= XXXX prepare

### Perform stress testing

sysbench --num-threads=32 --max-time=3600 --max-requests=99999999 --test= oltp.lua --oltp-table-size=10000000 --oltp-tables-count=64 --db-driver=mysql --mysql-table-engine=innodb --mysql-host= XXXX --mysql-port=3306 --mysql-user= XXXX --mysql-password= XXXX run

### Clear the environment

sysbench --num-threads=32 --max-time=3600 --max-requests=999999999 --test= oltp.lua --oltp-table-size=10000000 --oltp-tables-count=64 --db-driver=mysql --mysql-table-engine=innodb --mysql-host= XXXX --mysql-password= XXXX cleanup

### Test model

#### Database table structure

CREATE TABLE `sbtest` (
 `id` int(10) unsigned NOT NULL AUTO\_INCREMENT,
 `k` int(10) unsigned NOT NULL DEFAULT '0',
 `c` char(120) NOT NULL DEFAULT '',
 pad` char(60) NOT NULL DEFAULT '',
 PRIMARY KEY (`id`),
 KEY `k\_1` (`k`)
 ) ENGINE=InnoDB DEFAULT CHARSET=utf8

#### **Data format**

id: 1

k: 3718516

c: 08566691963 - 88624912351 - 16662227201 - 46648573979 - 64646226163 - 77505759394 - 75470094713 - 64648573979 - 64646226163 - 77505759394 - 75470094713 - 64648573979 - 64646226163 - 77505759394 - 75470094713 - 64648573979 - 64646226163 - 77505759394 - 75470094713 - 64648573979 - 64646226163 - 77505759394 - 75470094713 - 64648573979 - 64646226163 - 77505759394 - 75470094713 - 64648573979 - 64646226163 - 77505759394 - 75470094713 - 64648573979 - 64646226163 - 77505759394 - 75470094713 - 64648573979 - 64646226163 - 77505759394 - 75470094713 - 64648573979 - 64648573979 - 64646226163 - 7750575939 - 64646226163 - 7750575939 - 6464646226163 - 7750575939 - 64646226163 - 7750575939 - 64646226163 - 7750575939 - 64646226163 - 77505759 - 64646226163 - 77505759 - 64646226160 - 6464626160 - 646460 - 646460 - 64660 - 646460 - 646460 - 646460 - 646460 - 646460 - 646460 - 646600 - 646600 - 646600 - 646600 - 666600 - 66600 - 666600 - 66600 - 66600 - 66600 - 66600 - 66600 - 66600 - 66600 - 66600 - 66600 -

41097360717-15161106334-50535565977

pad: 63188288836-92351140030-06390587585-66802097351-49282961843

### SQL style

#### Query:

SELECT c FROM sbtest64 WHERE id=4957216

SELECT c FROM sbtest43 WHERE id BETWEEN 4573346 AND 4573346+99

SELECT SUM(K) FROM sbtest57 WHERE id BETWEEN 5034894 AND 5034894+99

SELECT DISTINCT c FROM sbtest50 WHERE id BETWEEN 4959831 AND 4959831+99 ORDER BY c

#### Write:

INSERT INTO sbtest3 (id, k, c, pad) VALUES (4974042, 4963580, '33958272865-80411528812-36334179010-84793024318-25708692091-43736213170-37853797624-40480626242-32131452190-24509204411', '07716658989-39745043214-17284860193-80004426880-14154945098')

#### **Update:**

UPDATE sbtest11 SET k=k+1 WHERE id=5013989 UPDATE sbtest14 SET c='10695174948-02130015518-68664370682-70336600207-55943744221-72419172189-36252607855-75106351226-86920614936-86254476316' WHERE id=5299388

#### Delete:

DELETE FROM sbtest33 WHERE id=5002332

## **Test indicators**

#### **TPS**

Transactions per second (TPS) indicates the number of transactions processed by the database per

second. The counted transactions are committed transactions.

## **QPS**

Queries per second (QPS) indicates the number of SQL statements (such as INSERT, SELECT, UPDATE, and DELETE) that the database runs per second.

## For MySQL 5.6

## Instance types

### Common instance

| Type ID                     | Number<br>of CPU<br>cores | Memory<br>(GB) | Number<br>of<br>connectio<br>ns | IOPS  | TPS  | QPS   |
|-----------------------------|---------------------------|----------------|---------------------------------|-------|------|-------|
| rds.mysql.<br>t1.small      | 1                         | 1              | 300                             | 600   | 126  | 1464  |
| rds.mysql.<br>s1.small      | 1                         | 2              | 600                             | 1000  | 153  | 1950  |
| rds.mysql.<br>s2.large      | 2                         | 4              | 1200                            | 2000  | 261  | 4703  |
| rds.mysql.<br>s2.xlarge     | 2                         | 8              | 2000                            | 4000  | 314  | 5662  |
| rds.mysql.<br>s3.large      | 4                         | 8              | 2000                            | 5000  | 560  | 10896 |
| rds.mysql.<br>m1.mediu<br>m | 4                         | 16             | 4000                            | 7000  | 685  | 12337 |
| rds.mysql.<br>c1.large      | 8                         | 16             | 4000                            | 8000  | 982  | 20879 |
| rds.mysql.<br>c1.xlarge     | 8                         | 32             | 8000                            | 12000 | 1308 | 23555 |
| rds.mysql.<br>c2.xlarge     | 16                        | 64             | 16000                           | 14000 | 2040 | 41530 |

| rds.mysql.<br>c2.xlp2 | h 4h | 24000 | 16000 | 2366 | 45000 |  |
|-----------------------|------|-------|-------|------|-------|--|
|-----------------------|------|-------|-------|------|-------|--|

### **Dedicated instance**

| Type ID                | Number<br>of CPU<br>cores | Memory<br>(GB) | Number<br>of<br>connectio<br>ns | IOPS  | TPS  | QPS   |
|------------------------|---------------------------|----------------|---------------------------------|-------|------|-------|
| mysql.x8.<br>medium.2  | 2                         | 16             | 2500                            | 4500  | 369  | 6653  |
| mysql.x8.l<br>arge.2   | 4                         | 32             | 5000                            | 9000  | 940  | 19000 |
| mysql.x8.<br>xlarge.2  | 8                         | 64             | 10000                           | 18000 | 1565 | 28179 |
| mysql.x8.<br>2xlarge.2 | 16                        | 128            | 20000                           | 36000 | 3100 | 62600 |
| rds.mysql.<br>st.d13   | 30                        | 220            | 64000                           | 20000 | 4176 | 75163 |

## Test result

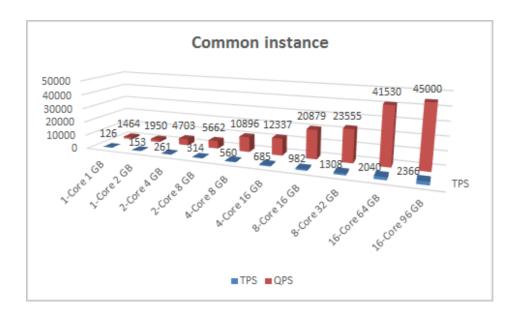

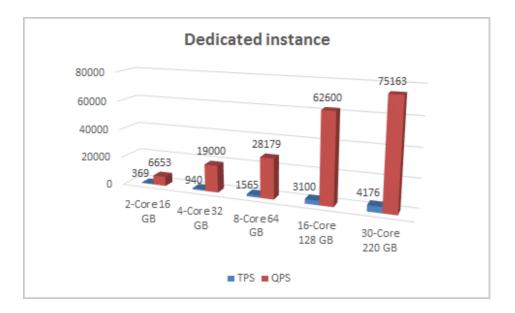

## For SQL Server

## **Product overview**

ApsaraDB for RDS is a stable, reliable, and automatically scalable online database service. Based on the Apsara distributed file system of Alibaba Cloud and the full SSD high-performance storage, RDS provides a complete set of solutions for disaster tolerance, backup, recovery, monitoring, and migration to free you from the burden of database O&M. RDS supports a variety of engines such as MySQL, SQL Server, PostgreSQL, and PPAS which is highly compatible with Oracle.

RDS supports two billing methods: Pay-As-You-Go and Subscription. You can configure the RDS instance specifications according to the service load. In terms of the two billing methods:

You can upgrade and downgrade the specifications of a Pay-As-You-Go instance at any time.

You can upgrade the specifications of a Subscription instance at any time, and upgrade and downgrade the specifications upon renewal.

In the case of extreme service load, you can upgrade the instance to the RDS dedicated host specifications to handle unexpected conditions.

## Test approach

### **Test environment**

All tests are performed in Zone B of China East 1 (Hangzhou).

The ECS instance for testing is C1, compute instance type family.

The configuration of the ECS instance is 8-core 16 GB.

The network type is classic network.

The image for stress testing is Windows Server 2012 Standard Edition (64-bit).

## **Test tool**

### Introduction to HammerDB

HammerDB is an open-source database load testing and benchmarking tool. It can be used to test the database systems running in all types of operating systems. It can run in Linux and Windows. HammerDB features automatic running, multithread support, and dynamic scripts extension. Currently, HammerDB supports a variety of databases, including mainstream databases such as Oracle, SQL Server, DB2, TimesTen, MySQL, MariaDB, PostgreSQL, Greenplum, Postgres Plus Advanced Server, Redis, and Trafodion SQL on Hadoop. HammerDB has a built-in baseline workload compliant with the TPC-C industrial standard.

### Installation method

In this article, HammerDB 2.19 is used for testing. Click Here to download it.

Install HammerDB as instructed by the installation wizard.

After HammerDB is installed, the following page appears:

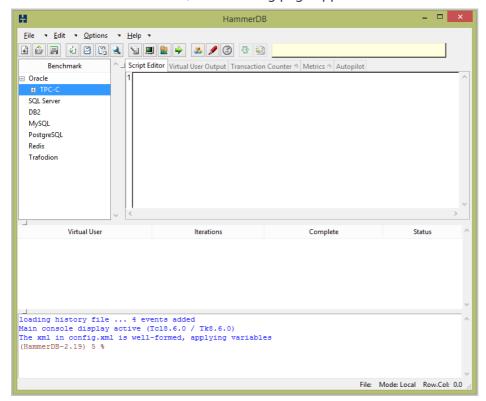

## Test approach

Complete the following operations before you perform a TPC-C test.

**Note:** We recommend that you use the test result data in the first 30 minutes to 2 hours. With increasing data volumes, the TPC-C mode encounters performance bottlenecks, in which case you must add indexes to tables [dbo].[STOCK], [dbo].[ORDER\_LINE], and [dbo].[ORDERS] to guarantee normal testing.

Open HammerDB.

Select SQL SERVER and TPC-C.

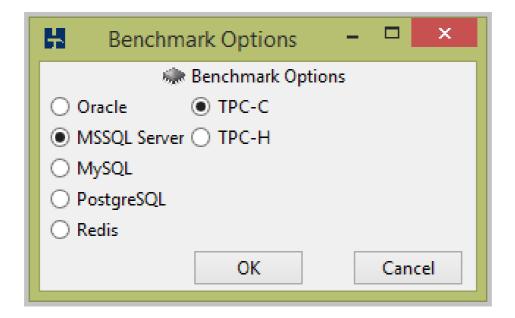

Prepare for building schema.

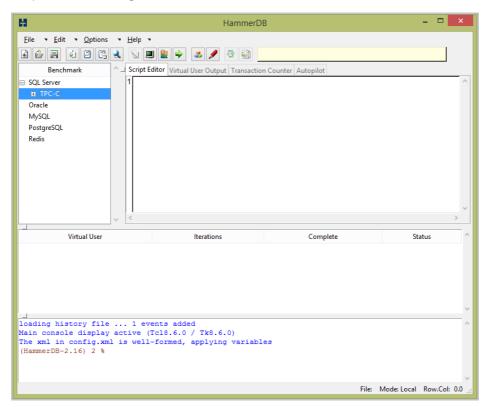

Set the connection information and initialize the repository. The value 10 applies to all specifications. Set and adjust the number of concurrent users based on stress to obtain the optimal test performance. Then double-click **Schema Build/Option**.

**Note:** Though a port is specified during testing the RDS instance, you must specify the port on the SQL server, for example, \*\*.sqlserver.rds.aliyuncs.com,3433.

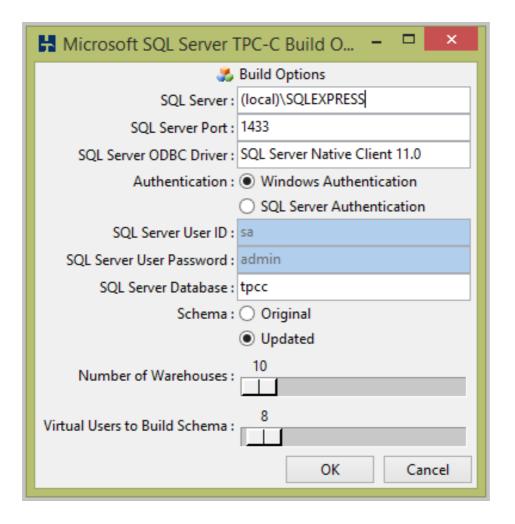

Double-click Schema Build/Build.

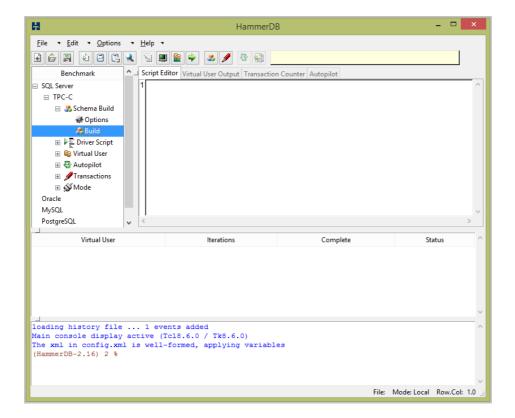

Click YES to create a schema.

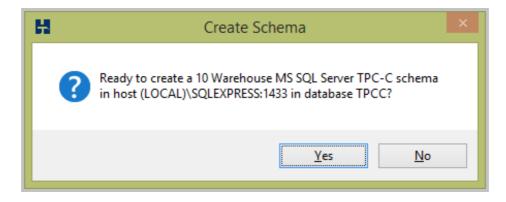

Wait until the schema initialization is complete.

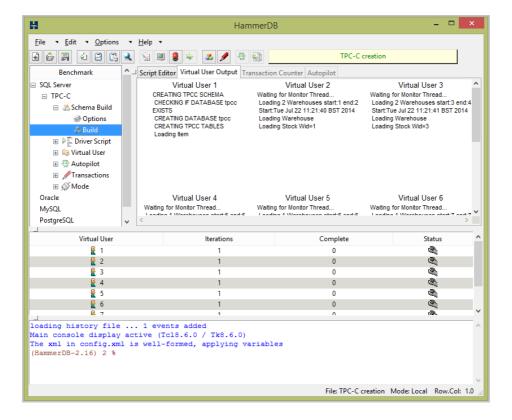

When all initialization items show **complete**, click the button marked by the red box to stop initialization.

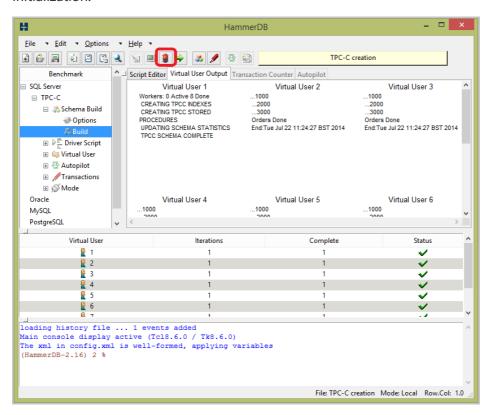

In the left-side navigation pane, select **Driver script/option** and verify that the database

connection information is correct.

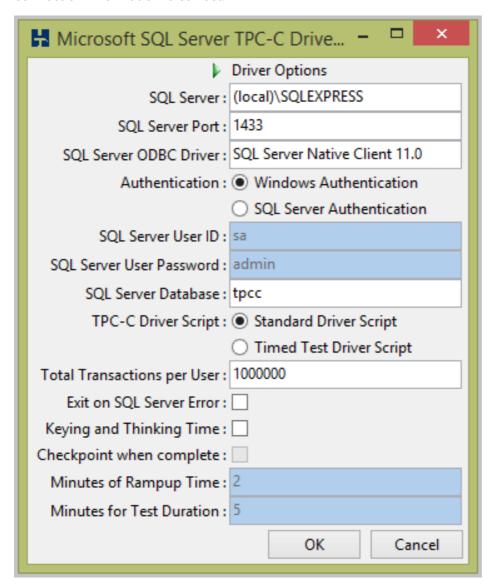

In the left-side navigation pane, select **Driver script/load**.

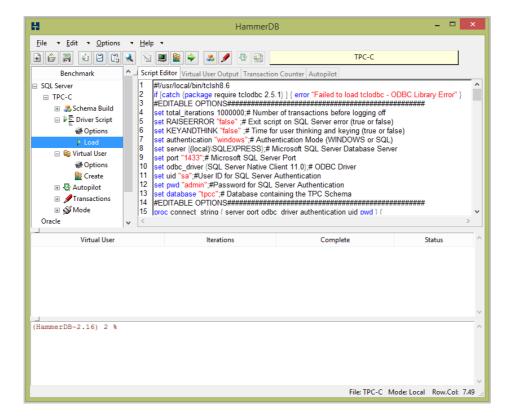

In the left-side navigation pane, select the Virtual User configuration, and select the number of users based on specifications. Wait until the database reaches the highest TPM.

**Note:** We do not recommend selecting the **show output** option, which may make the client unresponsive.

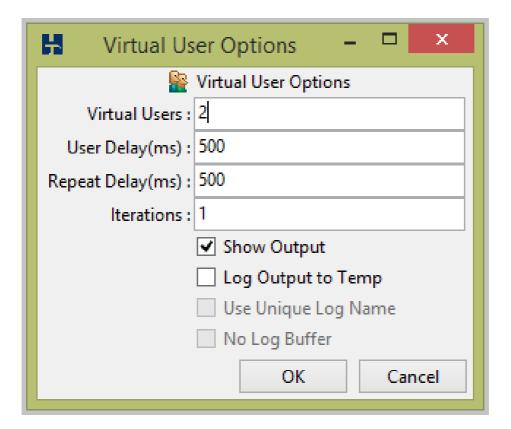

In the left-side navigation pane, select Virtual User/Create.

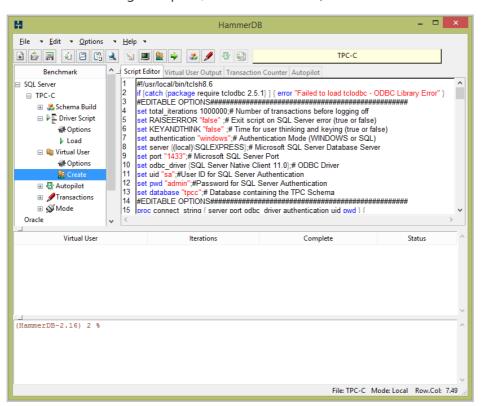

In the left-side navigation pane, select **Transactions/Option**.

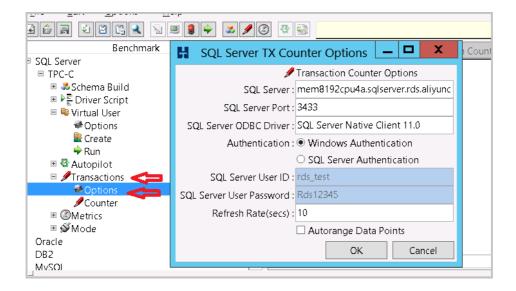

In the left-side navigation pane, select Transactions/Counter.

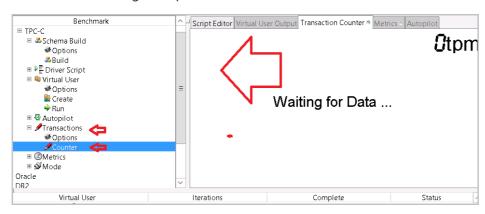

In the left-side navigation pane, select Virtual User/Run.

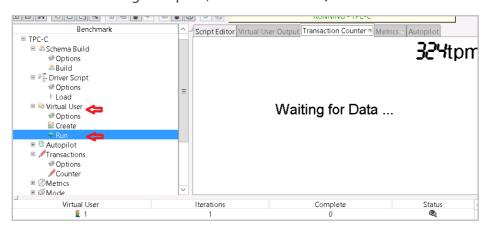

## Test model

#### Database table structure

For relevant information, see Introduction to Transactional (TPC-C) Testing for all Databases.

#### **Table**

[dbo].[CUSTOMER]
[dbo].[DISTRICT]:
[dbo].[HISTORY]:
[dbo].[ITEM]:
[dbo].[NEW\_ORDER]
[dbo].[ORDER\_LINE]
[dbo].[ORDERS]
[dbo].[STOCK]
[dbo].[WAREHOUSE]

### Stored procedure

[dbo].[DELIVERY] [dbo].[NEWORD] [dbo].[OSTAT] [dbo].[PAYMENT] [dbo].[SLEV]

## **Test indicators**

HammerDB only provides the TPM indicator but does not provide the TPS or BatchRequest indicators. The two indicators are provided in the following test.

### **TPM**

Transactions per minute (TPM) indicates the number of transactions per minute.

#### **TPS**

Transactions per second (TPS) indicates the number of transactions processed by the database per second.

### **Batch Request**

Batch Request indicates the number of requests processed in batches per second.

Note: Batch Request is not simply the sum of TPS and QPS.

### **Test result**

## SQL Server 2008 R2 High-Availability Edition

### Instance type

| Type ID                 | CPU (unit: core) | Memory (unit: GB) | IOPS  |
|-------------------------|------------------|-------------------|-------|
| rds.mssql.s1.small      | 1                | 2                 | 1000  |
| rds.mssql.s2.large      | 2                | 4                 | 2000  |
| rds.mssql.s2.xlarge     | 2                | 8                 | 4000  |
| rds.mssql.s3.large      | 4                | 8                 | 5000  |
| rds.mssql.m1.mediu<br>m | 4                | 16                | 7000  |
| rds.mssql.c1.large      | 8                | 16                | 8000  |
| rds.mssql.c1.xlarge     | 8                | 32                | 12000 |
| rds.mssql.c2.xlarge     | 16               | 64                | 14000 |
| rds.mssql.c2.xlp2       | 16               | 96                | 16000 |
| rds.mssql.c2.2xlarge    | 16               | 128               | 16000 |

#### **Test results**

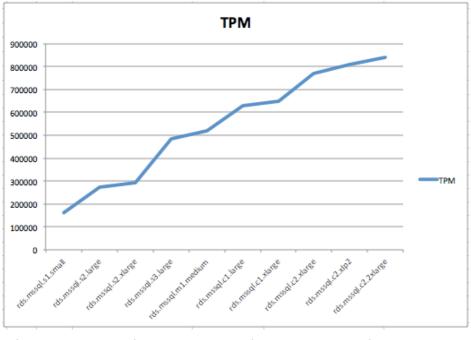

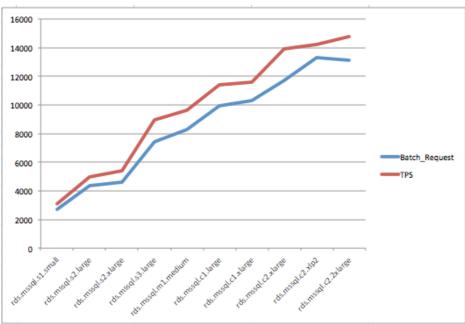

| No. | Specifications          | ТРМ    | Batch_Request | TPS  |
|-----|-------------------------|--------|---------------|------|
| 1   | rds.mssql.s1.sm<br>all  | 162000 | 2680          | 3100 |
| 2   | rds.mssql.s2.lar<br>ge  | 273000 | 4370          | 4980 |
| 3   | rds.mssql.s2.xla<br>rge | 293000 | 4600          | 5400 |
| 4   | rds.mssql.s3.lar<br>ge  | 483000 | 7450          | 8970 |
| 5   | rds.mssql.m1.m<br>edium | 517800 | 8260          | 9640 |

| 6  | rds.mssql.c1.lar<br>ge   | 630000 | 9950  | 11400 |
|----|--------------------------|--------|-------|-------|
| 7  | rds.mssql.c1.xla<br>rge  | 647000 | 10300 | 11600 |
| 8  | rds.mssql.c2.xla<br>rge  | 769000 | 11700 | 13900 |
| 9  | rds.mssql.c2.xlp<br>2    | 810000 | 13300 | 14200 |
| 10 | rds.mssql.c2.2xl<br>arge | 840000 | 13100 | 14800 |

## **SQL Server 2012 Enterprise edition**

## **Instance type**

| Type ID             | CPU (unit: core) | Memory (unit: GB) |
|---------------------|------------------|-------------------|
| rds.mssql.s1.small  | 1                | 2                 |
| rds.mssql.s2.large  | 2                | 4                 |
| rds.mssql.s2.xlarge | 2                | 8                 |
| rds.mssql.s3.large  | 4                | 8                 |
| rds.mssql.m1.medium | 4                | 16                |

### **Test results**

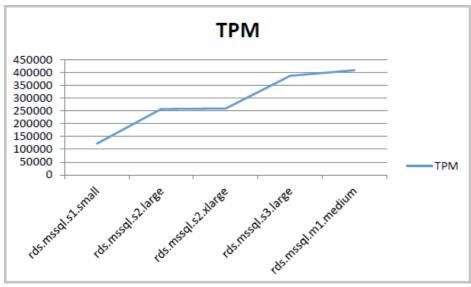

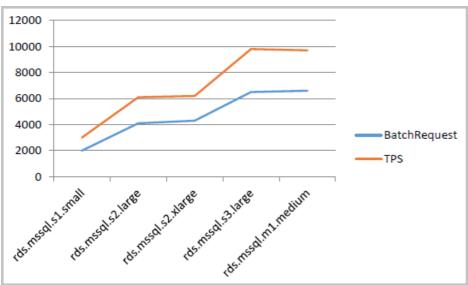

| No. | Specifications          | ТРМ    | Batch_Request | TPS  |
|-----|-------------------------|--------|---------------|------|
| 1   | rds.mssql.s1.sm<br>all  | 122000 | 2000          | 3000 |
| 2   | rds.mssql.s2.lar<br>ge  | 258000 | 4100          | 6100 |
| 3   | rds.mssql.s2.xla<br>rge | 260000 | 4300          | 6200 |
| 4   | rds.mssql.s3.lar<br>ge  | 388000 | 6500          | 9800 |
| 5   | rds.mssql.m1.m<br>edium | 410000 | 6600          | 9700 |